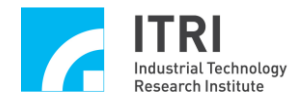

# **EPCIO Series Device Driver Library Example Manual**

**Version: V.2.01**

**Date: 2008.07**

**[http://www.epcio.com.tw](http://www.epcio.com.tw/)**

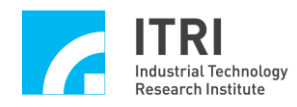

# **Table of Contents**

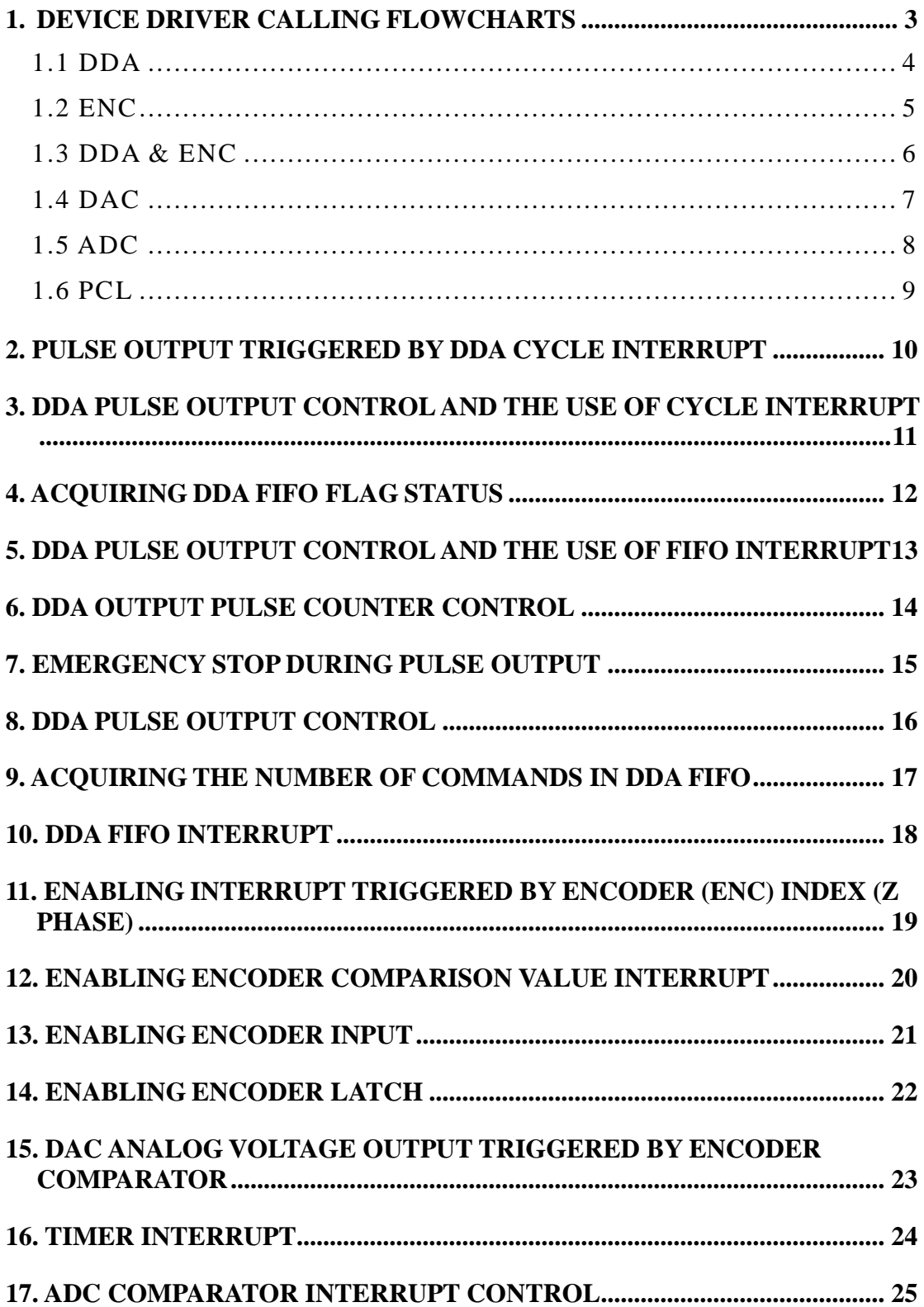

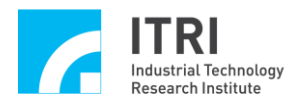

EPCIO Series Device Driver Library Example Manual

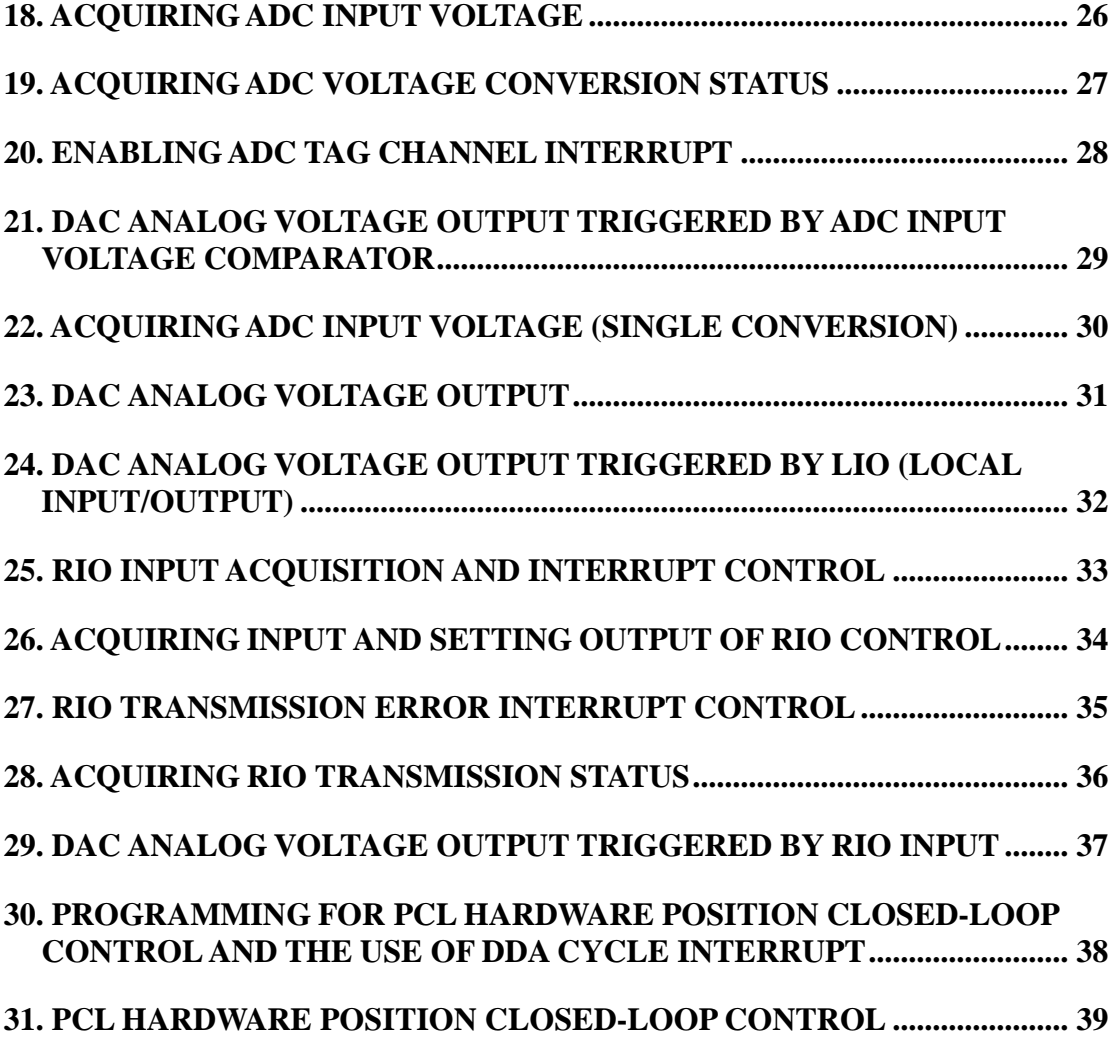

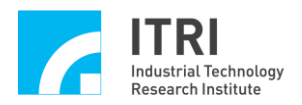

## <span id="page-3-0"></span>**1. Device Driver Calling Flowcharts**

The installation CD-ROM includes the source files of the device driver library testing tools, which source files are available for use by the user. The user can learn to use the device driver library by referring to the following flowcharts.

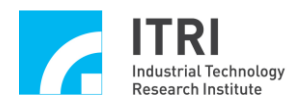

## <span id="page-4-0"></span>**1.1 DDA**

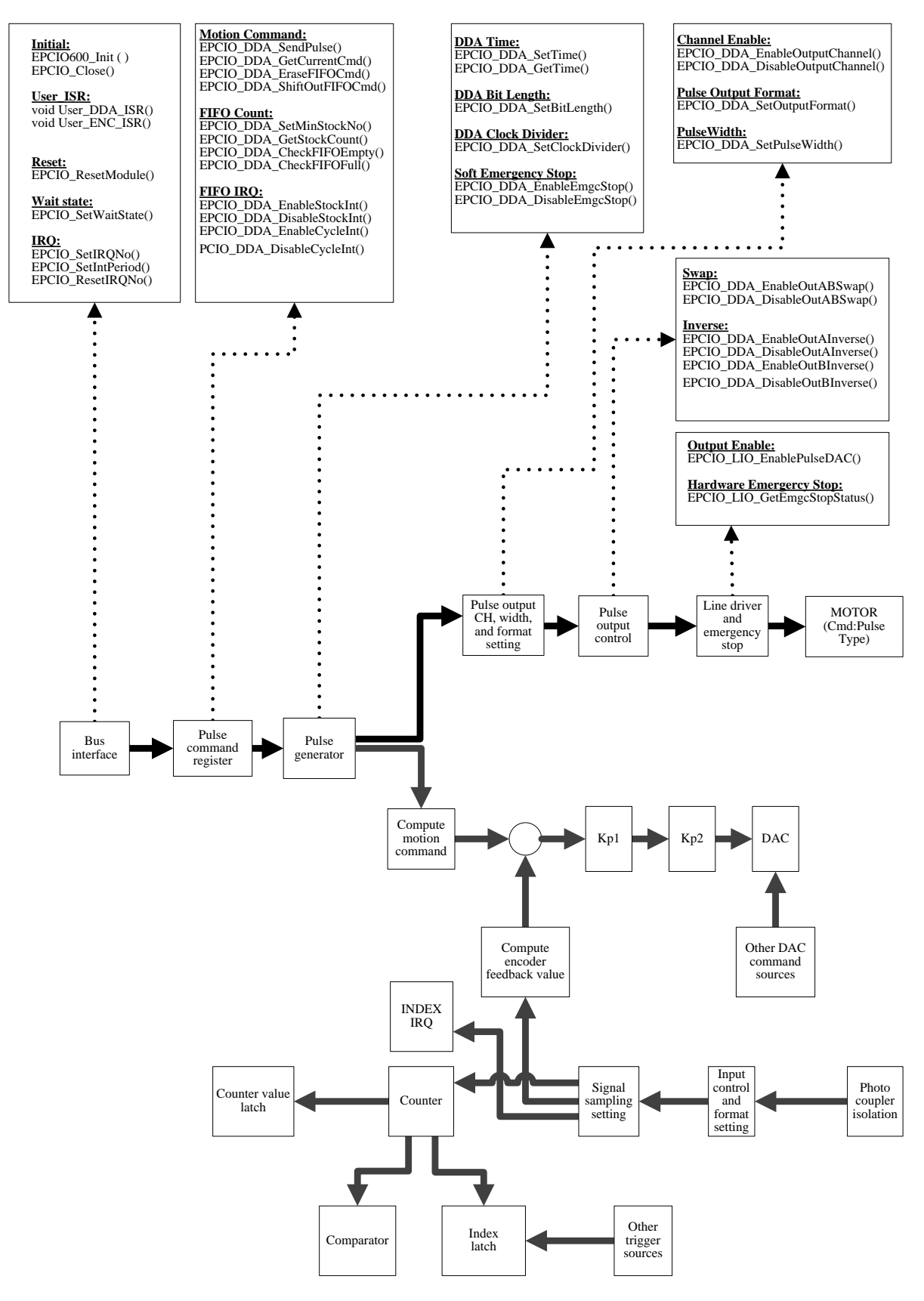

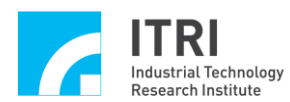

<span id="page-5-0"></span>**1.2 ENC**

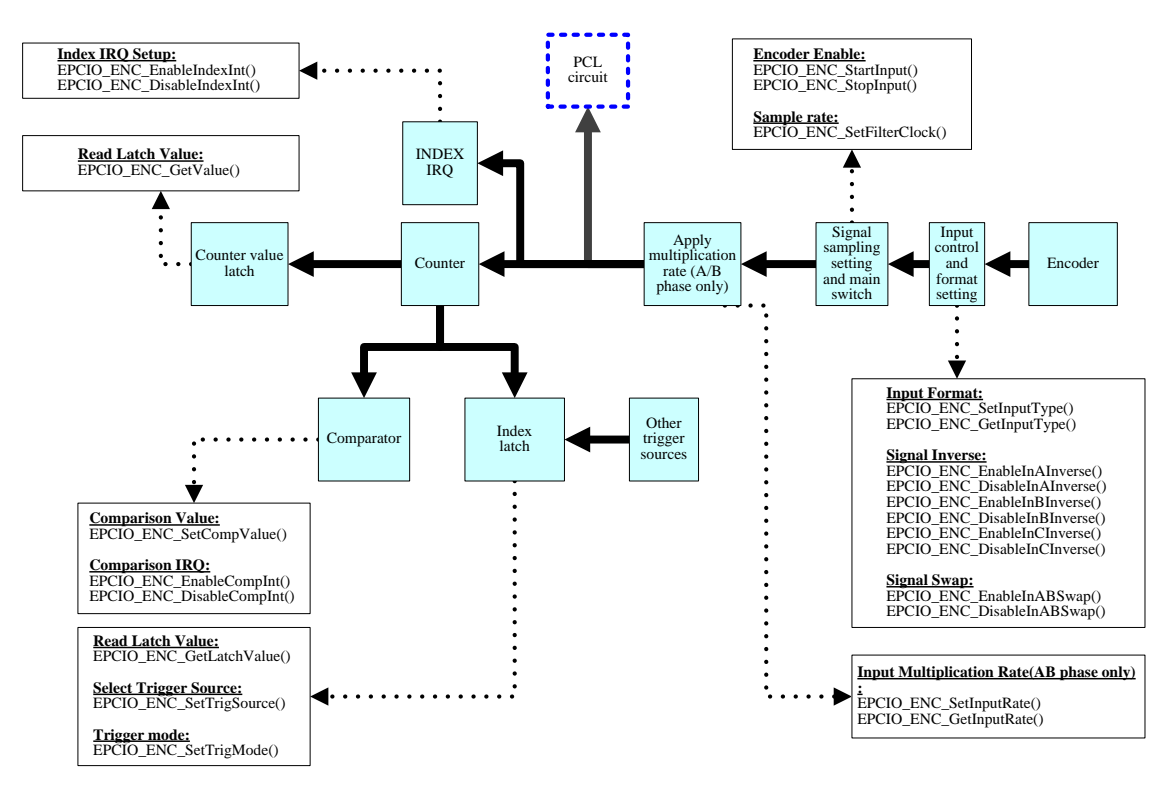

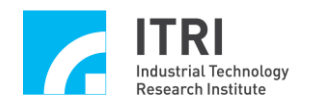

## <span id="page-6-0"></span>**1.3 DDA & ENC**

<span id="page-6-1"></span>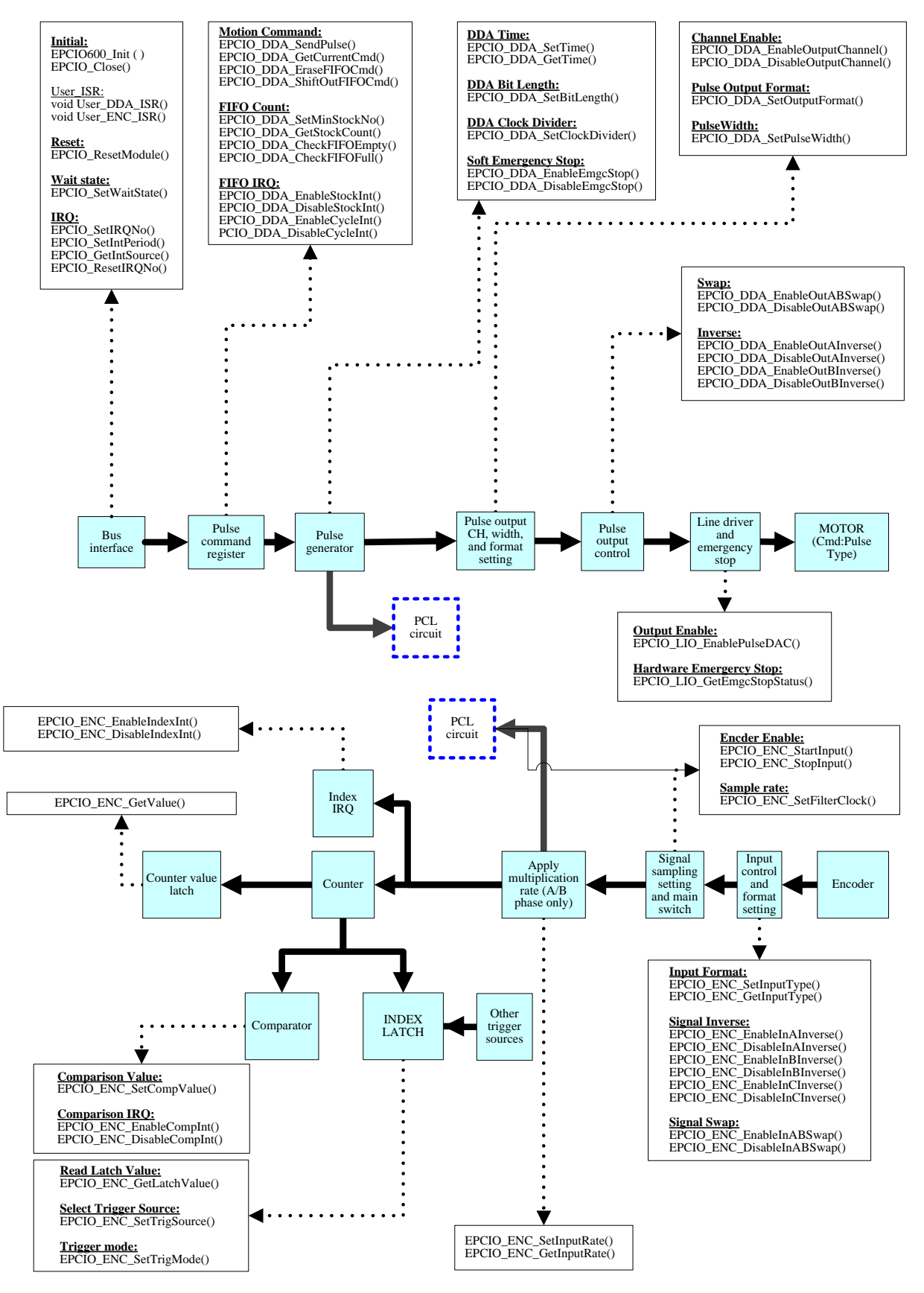

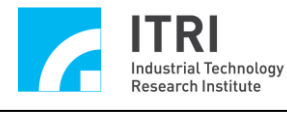

**1.4 DAC**

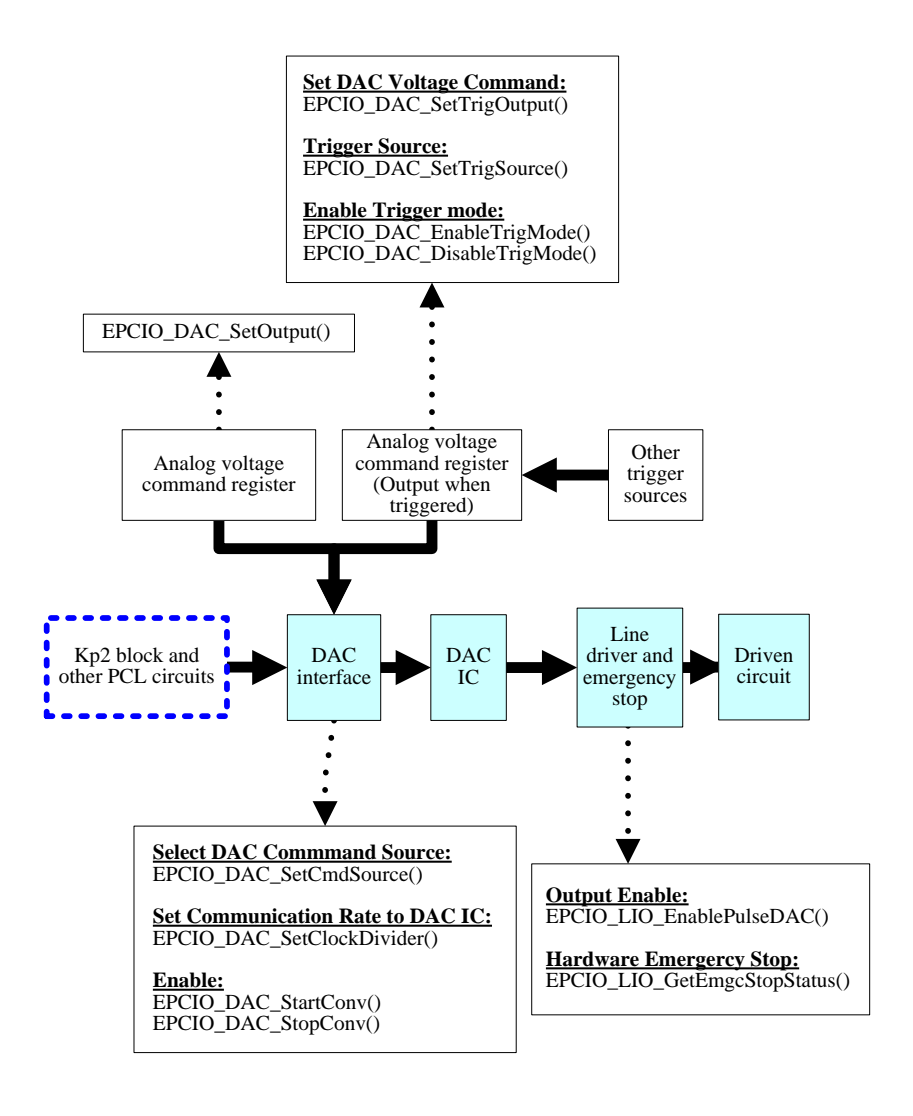

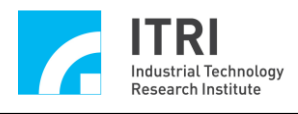

<span id="page-8-0"></span>**1.5 ADC**

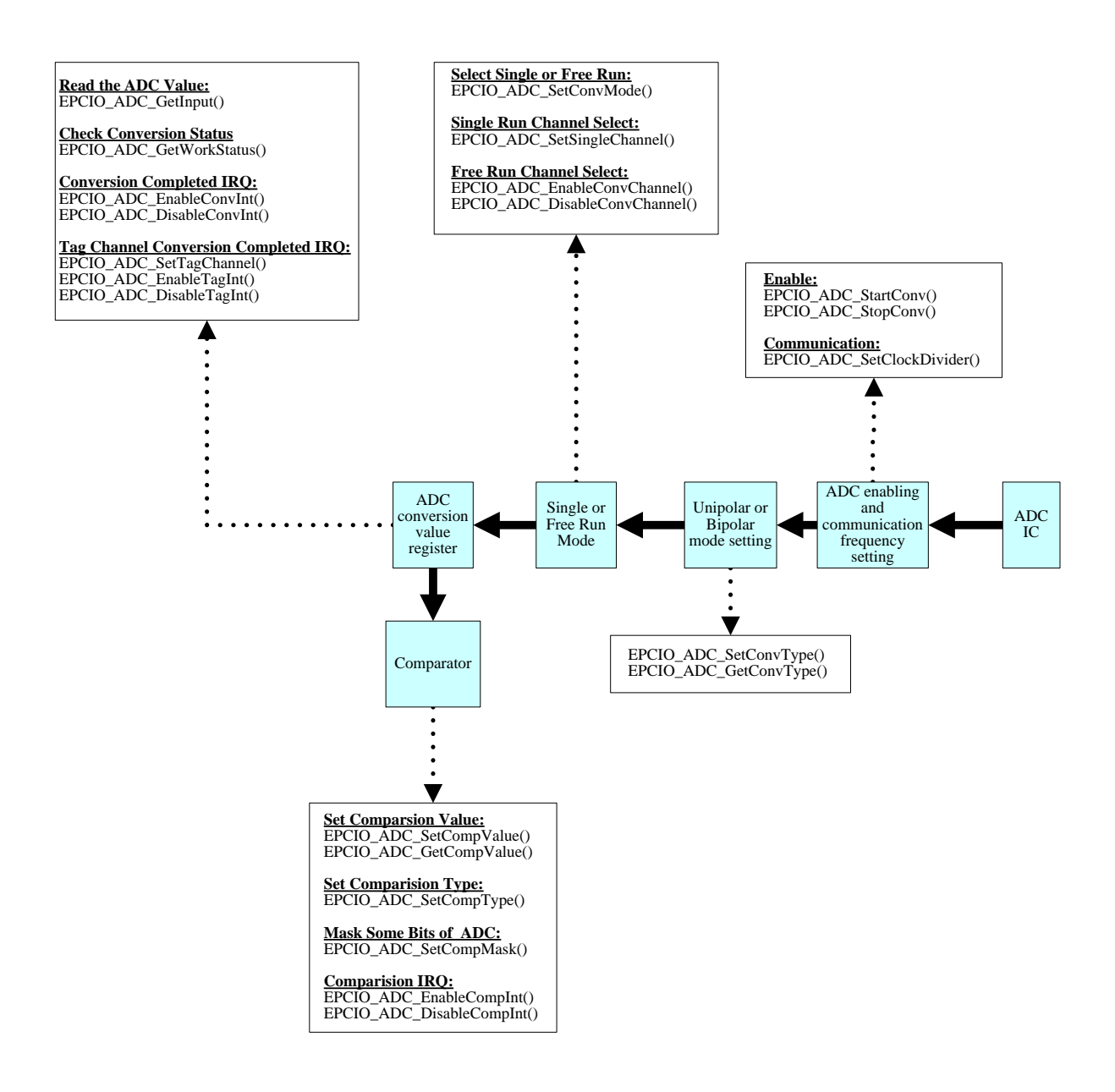

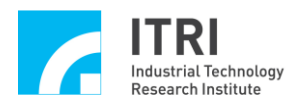

#### <span id="page-9-0"></span>**1.6 PCL**

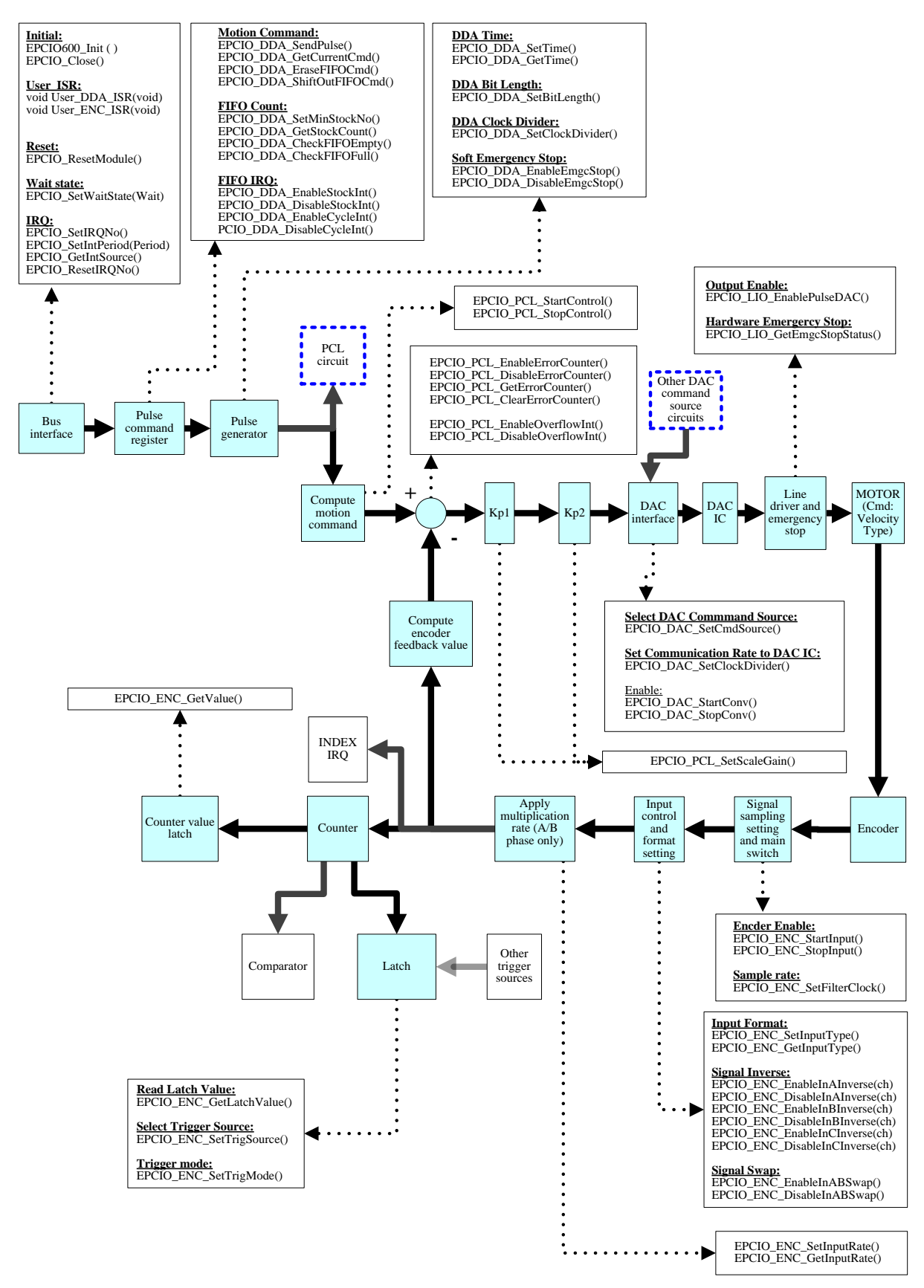

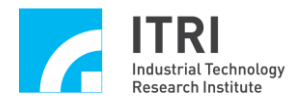

## <span id="page-10-0"></span>**2. Pulse Output Triggered by DDA Cycle Interrupt**

## **Example program**

CycleInt.cpp

#### **Description**

This example program enables DDA cycle interrupt in order for the interrupt service routine to send a fixed number of pulses from channel 0.

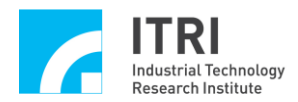

# <span id="page-11-0"></span>**3. DDA Pulse Output Control and the Use of Cycle**

## **Interrupt**

#### **Example program**

CycPulse.cpp

#### **Description**

This example program sends pulses to channel 0 and programs a DDA cyclic interrupt which occurs at a fixed clock frequency in order for the interrupt service routine to call the next command.

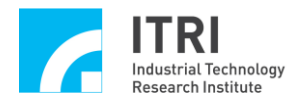

## <span id="page-12-0"></span>**4. Acquiring DDA FIFO Flag Status**

## **Example program**

FIFOChk.cpp

## **Description**

This example program acquires the FIFO status of DDA channel 0.

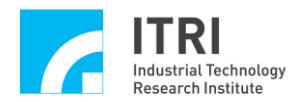

## <span id="page-13-0"></span>**5. DDA Pulse Output Control and the Use of FIFO**

## **Interrupt**

#### **Example program**

FIFOCtrl.cpp

#### **Description**

This example program sends pulses from channel 0 and programs a DDA FIFO interrupt. When the number of commands in the FIFO is smaller than the preset minimum number, an interrupt will be triggered so that the interrupt service routine is automatically called. The interrupt service routine will increase the number of commands in the FIFO to the safe minimum value.

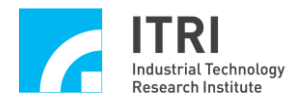

## <span id="page-14-0"></span>**6. DDA Output Pulse Counter Control**

## **Example program**

PulseCnt.cpp

#### **Description**

This example program sends pulses from channel 0 and acquires the number of pulses from the internal EPCIO pulse counter that are actually output.

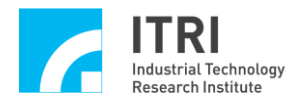

## <span id="page-15-0"></span>**7. Emergency Stop During Pulse Output**

## **Example program**

EmgcStop.cpp

## **Description**

This example program sends pulses from channel 0 and programs the emergency stop function.

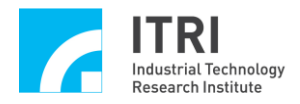

## <span id="page-16-0"></span>**8. DDA Pulse Output Control**

## **Example program**

PulseOut.cpp

## **Description**

This example program sends pulses from channel 0.

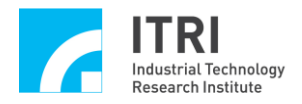

## <span id="page-17-0"></span>**9. Acquiring the Number of Commands in DDA FIFO**

## **Example program**

StockChk.cpp

#### **Description**

This example program acquires the number of commands that are stored in the FIFO of DDA channel 0 but have yet to be executed.

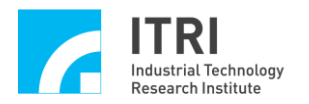

## <span id="page-18-0"></span>**10. DDA FIFO Interrupt**

#### **Example program**

StockInt.cpp

#### **Description**

This example program enables DDA FIFO interrupt of channel 0. When the number of commands in the FIFO of channel 0 is equal to the preset minimum value (i.e., 0), an interrupt will be triggered so that the interrupt service routine is automatically called. This function is similar to DDA cycle interrupt; however, while DDA cycle interrupt occurs at a fixed frequency, DDA FIFO interrupt is triggered only when the number of commands in the FIFO meets the preset condition.

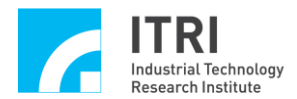

# <span id="page-19-0"></span>**11. Enabling Interrupt Triggered by Encoder (ENC) Index (Z Phase)**

#### **Example program**

ENCIndex.cpp

## **Description**

This example program programs input into encoder channel 0 and sets the encoder index interrupt function. An interrupt will be triggered when the encoder index (Z phase) is input.

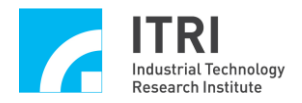

## <span id="page-20-0"></span>**12. Enabling Encoder Comparison Value Interrupt**

#### **Example program**

ENCComp.cpp

#### **Description**

This example program demonstrates input into encoder channel 0 and enables encoder comparison value interrupt. An interrupt will be triggered when the count of the encoder counter is equal to the comparison value.

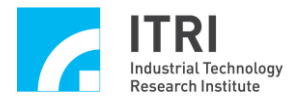

## <span id="page-21-0"></span>**13. Enabling Encoder Input**

## **Example program**

ENCCtrl.cpp

## **Description**

This example program enables input into encoder channel 0.

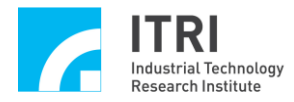

## <span id="page-22-0"></span>**14. Enabling Encoder Latch**

#### **Example program**

ENCLatch.cpp

#### **Description**

This example program demonstrates the input settings of encoder channel 0 and sets the index of encoder channel 0 as the trigger source. When the index (Z phase) of encoder channel 0 is input, encoder latch will be triggered so that the value recorded in encoder channel 0 is recorded into latch register of channel 0.

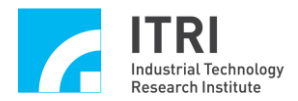

## <span id="page-23-0"></span>**15. DAC Analog Voltage Output Triggered by Encoder**

## **Comparator**

#### **Example program**

ENCTrig.cpp

#### **Description**

This example program uses an encoder counter comparator to trigger the DAC so that the DAC outputs a preset voltage according to a software setting.

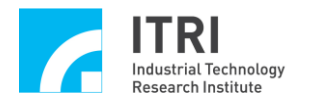

## <span id="page-24-0"></span>**16. Timer Interrupt**

## **Example program**

Timer.cpp

## **Description**

This example program uses the timer function so that the timer triggers an interrupt at a fixed time.

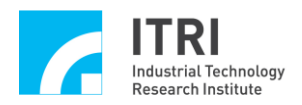

## <span id="page-25-0"></span>**17. ADC Comparator Interrupt Control**

#### **Example program**

ADCComp.cpp

#### **Description**

This example program sets the comparison value of ADC's channel 0 comparator. When the comparison condition is met, with the voltage passing the comparison value while decreasing, an interrupt will be triggered. This program will perform ADC conversion continuously, thereby continuously triggering interrupt when the comparison condition is met.

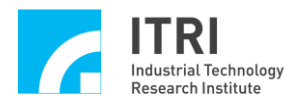

## <span id="page-26-0"></span>**18. Acquiring ADC Input Voltage**

## **Example program**

ADCInput.cpp

#### **Description**

This example program uses ADC channel 0 for continuous positive and negative voltage conversion (-10  $\sim$  10 volt) and acquires the input voltage value.

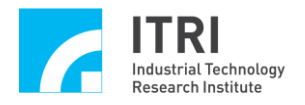

## <span id="page-27-0"></span>**19. Acquiring ADC Voltage Conversion Status**

## **Example program**

ADCState.cpp

## **Description**

This example program acquires the ADC conversion status.

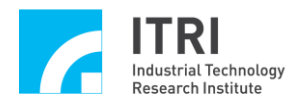

## <span id="page-28-0"></span>**20. Enabling ADC Tag Channel Interrupt**

#### **Example program**

ADCTag.cpp

#### **Description**

This example program sets ADC channel 0 as the tag channel. Voltage conversion completed in the tag channel will trigger an interrupt. This program will perform analog-to-digital conversion continuously, thereby continuously triggering interrupt.

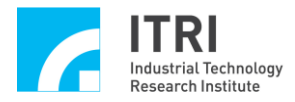

# <span id="page-29-0"></span>**21. DAC Analog Voltage Output Triggered by ADC Input**

# **Voltage Comparator**

#### **Example program**

ADCTrig.cpp

#### **Description**

This example program uses an ADC comparator to trigger the DAC so that the DAC outputs a preset voltage according to a software setting.

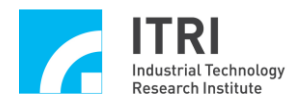

## <span id="page-30-0"></span>**22. Acquiring ADC Input Voltage (Single Conversion)**

#### **Example program**

ADC1Time.cpp

#### **Description**

This example program uses ADC channel 0 to conduct single positive and negative voltage conversion (-10  $\sim$  10 volt) and to acquire the input voltage value.

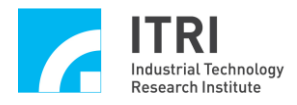

## <span id="page-31-0"></span>**23. DAC Analog Voltage Output**

## **Example program**

DACDirWR.cpp

## **Description**

This example program demonstrates how to program DAC analog voltage output.

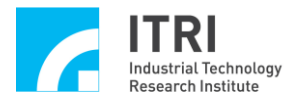

# <span id="page-32-0"></span>**24. DAC Analog Voltage Output Triggered by LIO (Local Input/Output)**

#### **Example program**

LIOTrig.cpp

#### **Description**

This example program demonstrates DAC analog voltage output via a software setting and uses a local input to trigger DAC analog voltage output.

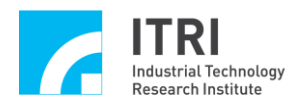

## <span id="page-33-0"></span>**25. RIO Input Acquisition and Interrupt Control**

#### **Example program**

RIOInput.cpp

#### **Description**

This example program acquires the signal at the input of slave 0 in Remote I/O set 0 and uses the interrupt function of this input. When the input into slave 0 changes from LOW to HIGH, an interrupt will be triggered so that the interrupt service routine is automatically called.

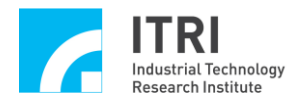

## <span id="page-34-0"></span>**26. RIO Read/Write Control**

## **Example program**

RIOCtrl.cpp

## **Description**

This example program demonstrates acquiring input and setting output of slave 0 in Remote I/O set 0.

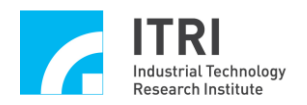

## <span id="page-35-0"></span>**27. RIO Transmission Error Interrupt Control**

#### **Example program**

RIOError.cpp

#### **Description**

This example program demonstrates transmission for slave 0 in Remote I/O set 0 and enables transmission error interrupt. When a transmission error occurs, an interrupt will be triggered so that the interrupt service routine is automatically called.

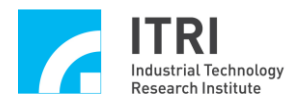

## <span id="page-36-0"></span>**28. Acquiring RIO Transmission Status**

## **Example program**

RIOState.cpp

#### **Description**

This example program demonstrates transmission for slave 0 in Remote I/O set 0 and acquires the current transmission status.

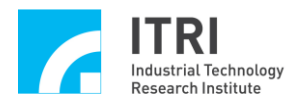

## <span id="page-37-0"></span>**29. DAC Analog Voltage Output Triggered by RIO Input**

## **Example program**

RIOTrig.cpp

#### **Description**

This example program uses DAC analog voltage output via a software setting in order for the remote input of slave 0 in Remote I/O set 0 to trigger the output.

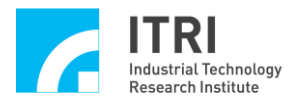

# <span id="page-38-0"></span>**30. Programming for PCL Hardware Position Closed-Loop Control and the Use of DDA Cycle Interrupt**

#### **Example program**

PCL\_DDA.cpp

#### **Description**

This example program uses position control loop (PCL) for channel 0. Commands are output via DDA cycle interrupt and sent to the targeted positions by the interrupt service routine.

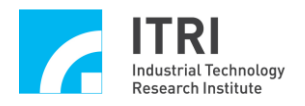

## <span id="page-39-0"></span>**31. PCL Hardware Position Closed-Loop Control**

## **Example program**

PCLCtrl.cpp

## **Description**

This example program uses position control loop (PCL) for channel 0.